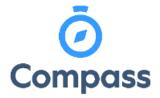

Compass Quick Reference Guide -

**School Documentation** 

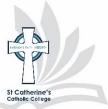

This guide is how to access school documentation such as Assessment Handbooks and For Templates.

1. From the dashboard select the community menu icon, then select school documentation.

|    |                      | Community                  | -  |
|----|----------------------|----------------------------|----|
| 5  |                      | Conferences (formerly PST) | 1  |
|    | Welcome back,        | Photos                     | -  |
| 11 | St Catherine's Catho | School Documentation       | re |

2. From this screen select Assessment handbooks, and then the appropriate Stage group

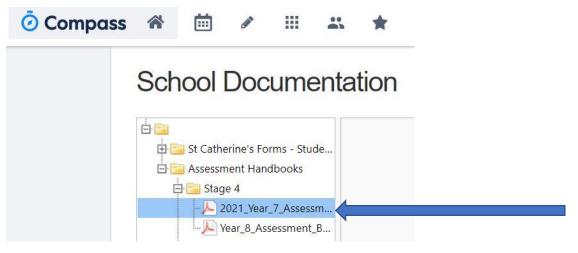

3. Click Download file for the selected handbook

2021\_Year\_7\_Assessment\_Book.pdf

- 4. Form templates for Assessments tasks can be located within the St Catherine's Forms folder in a similar way as above with nomination of Stage and form template required. Template forms include:
  - Absence from Assessment Task
  - Application to undertake Assessment Task on Alternate date
  - Appeal due to Misadventure (Stage 5 and 6)
  - Request for variation of program (Stage 5 and 6)